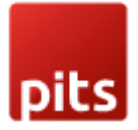

# Maintenance Message Banner

### Product specification

Maintenance Message Banner is an extension for Magento 2 developed by PIT Solutions that enables admin users to inform customers about the maintenance timing or downtime earlier via a banner on top of every page. By default, Magento only provides the option to display maintenance messages at the time of maintenance, which can be disturbing for customers and might affect sales in some way.

This extension is very easy to use, and it does not require any technical skills. This extension is useful because, by default, Magento doesn't provide such functionality to display the maintenance message earlier. The extension works with all the devices, including touch-based devices. Access to the functionality of this extension can be managed by the user roles of administrators.

### Features

- Enables admin users to show customized maintenance notification messages earlier in the front-end.
- Supports HTML and TEXT format messages.
- The message can be displayed all the time until it is disabled or can be scheduled to display and then hide automatically within a time interval.
- Easy user interface (GUI) to customize the message theme, color, and style for each store.
- Supports access control for admin users.

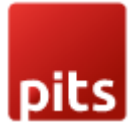

# Installation Steps

To install the Maintenance Message Banner Extension for Magento 2, follow the steps below.

1) Download the extension.

2) Access your web server directories and unzip and upload the content of the zip file to *app/code/Pits/MaintenanceMessage* directory.

3) Run the following commands from the SSH terminal of the server to complete the installation.

- 1. Enable the module *php bin/magento module:enable Pits\_MaintenanceMessage*
- 2. Update the database schema *php bin/magento setup:upgrade*
- 3. Generate and pre-compile classes *php bin/magento setup:di:compile*
- 4. Deploy static files *php bin/magento setup:static-content:deploy*
- 5. Clear the cache *php bin/magento cache:flush*

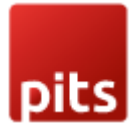

# Admin Configuration

Navigate to Admin *STORES > Settings > Configuration > Pits Configuration > Maintenance Manager*.

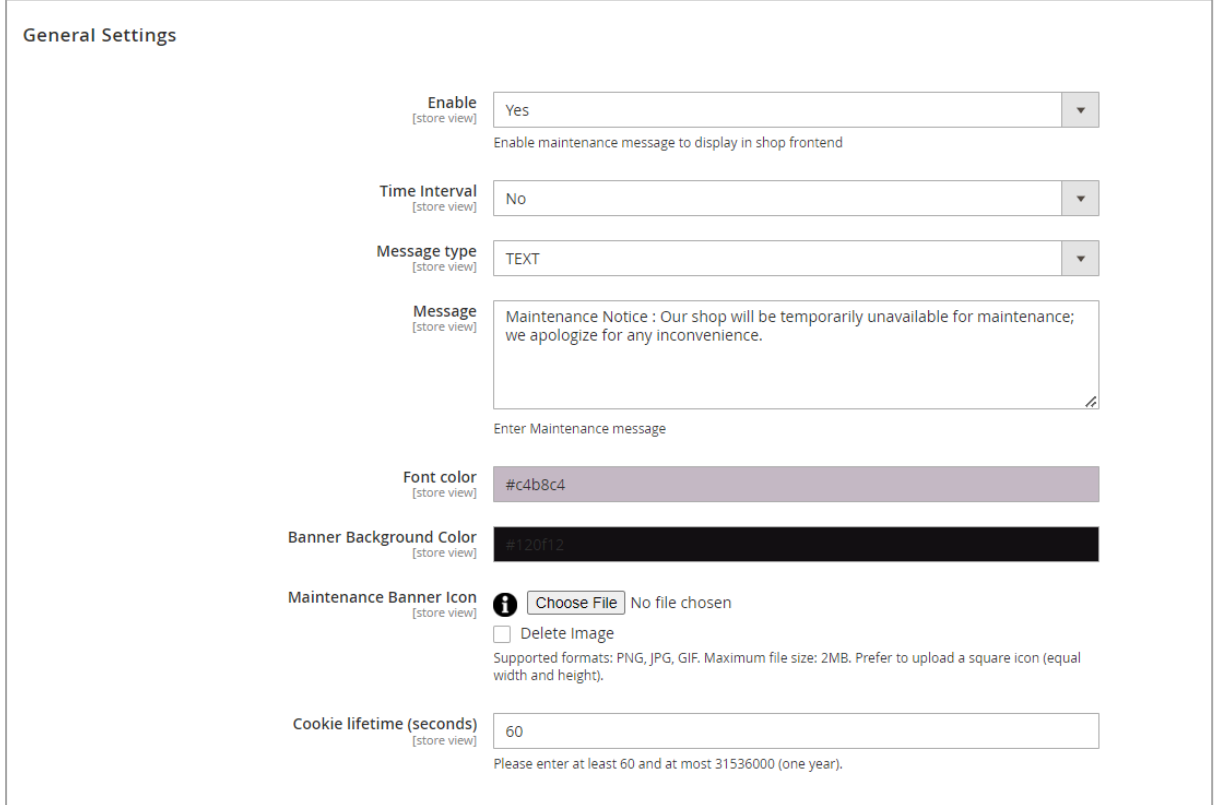

### General Settings

- Enable Enable / Disable the module.
- Time Interval Choose *Yes* for the time interval option, if you want to display the maintenance message for a specific duration. Otherwise, the message will be displayed all the time.
- Start Time Start time will be available only if *Time Interval* option is selected as *Yes*. Configure the start time from which the maintenance message will be displayed.
- End Time End time will be available only if *Time Interval* option is selected as *Yes*. Configure the end time to which the maintenance message will be displayed.

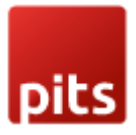

- Message Type Configure the message type as *HTML / TEXT* as per the requirement. *HTML* – Configure the message in *HTML* and then style or customize it using the WYSIWYG editor. *TEXT* – Configure the message in plain *TEXT*.
- Banner Background Color –The background color for maintenance banner can be configured.
- Font Color The font color for maintenance message text can be configured. This field is for *TEXT* type message only.
- Cookie Lifetime Configure the banner cookie lifetime. The maintenance banner will reappear when the cookie life times out.
- Maintenance Banner Icon  $-$  The icon will be displayed along with the maintenance message. This field is for *TEXT* type message only.

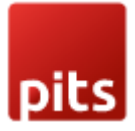

### Configure Message Manager

The maintenance message will be displayed in the frontend based on the configuration. Message can be displayed all the time until it is disabled, or it can be scheduled to display within a time interval. Admin will be able to select message type as *HTML / TEXT* and then style / design it based on the need.

### Message Type - *TEXT*

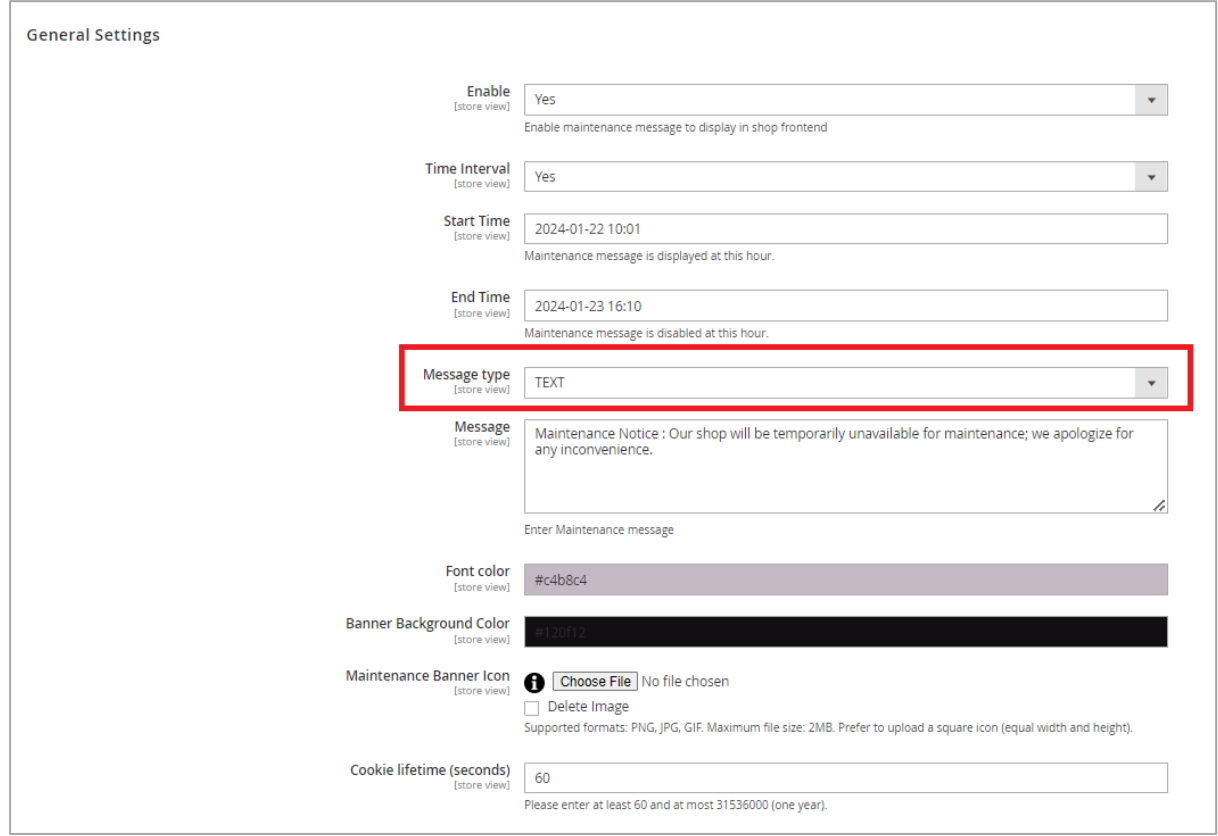

Configure the message type as *TEXT*, and then customize the message using the fields such as *Message, Font Color* and *Maintenance Banner Icon* accordingly. After configuring the fields, the maintenance message will appear in the frontend like below.

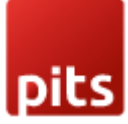

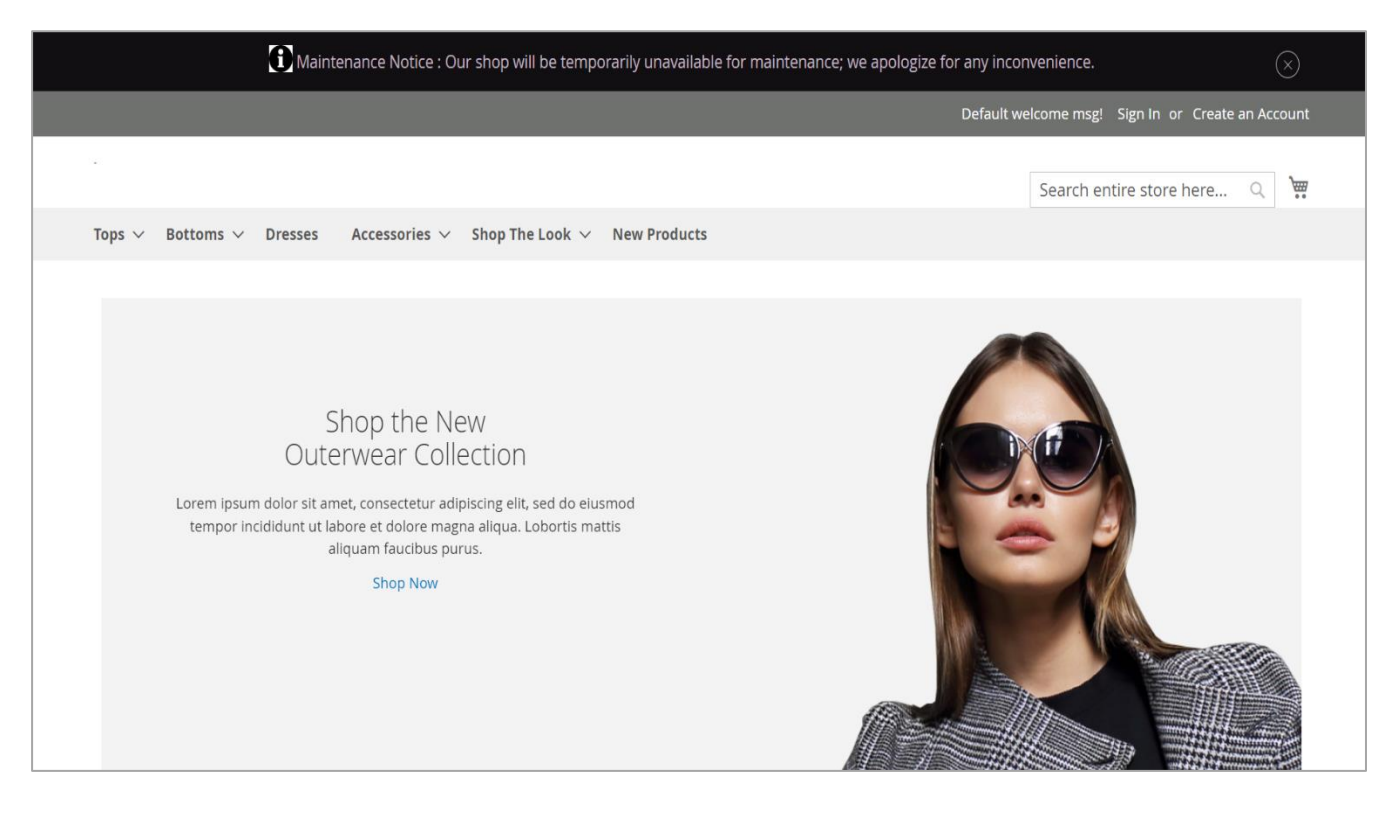

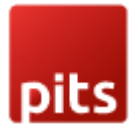

### Message type – *HTML*

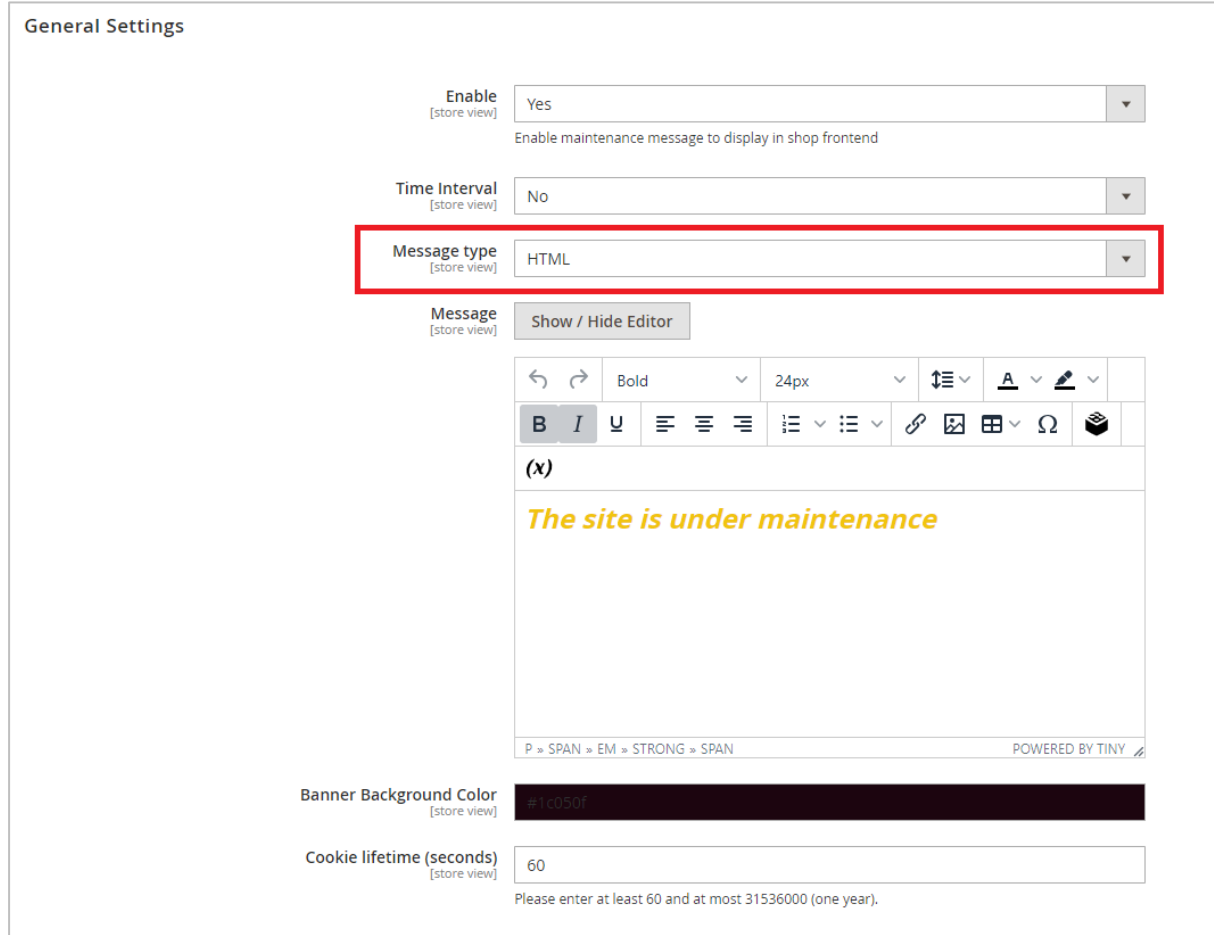

Configure the message type as *HTML.* The maintenance message can then be prepared, styled and saved in HTML format with the help of WYSIWYG editor. After saving the configurations, the maintenance message will appear in the frontend like below.

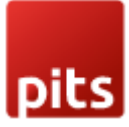

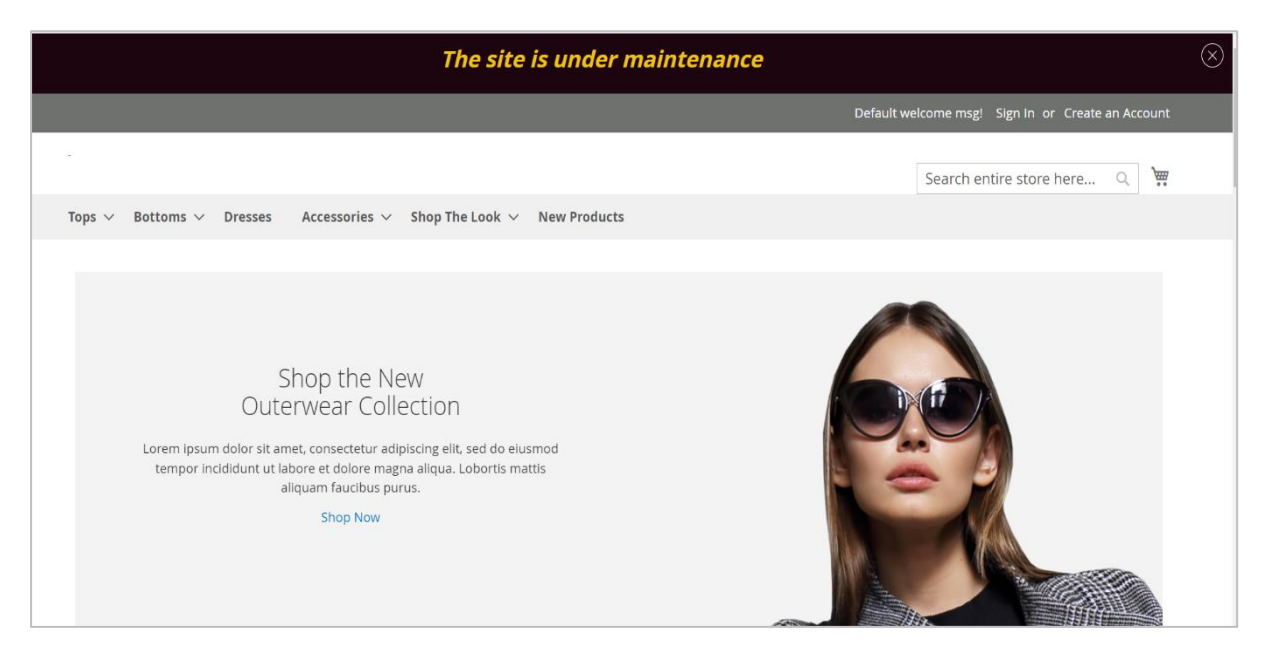

#### Time Interval

Time interval configuration allows the display of the maintenance message within a time slot. The Time Interval option can be enabled by setting the dropdown value to Yes and then configuring the datetimes in the Start Time and End Time fields, during which the maintenance message will be displayed. If the date and time are outside the Start Time and End Time, then the message will not be visible in the frontend. This gives you the flexibility to configure the maintenance message earlier and display it without manually enabling it at the time.

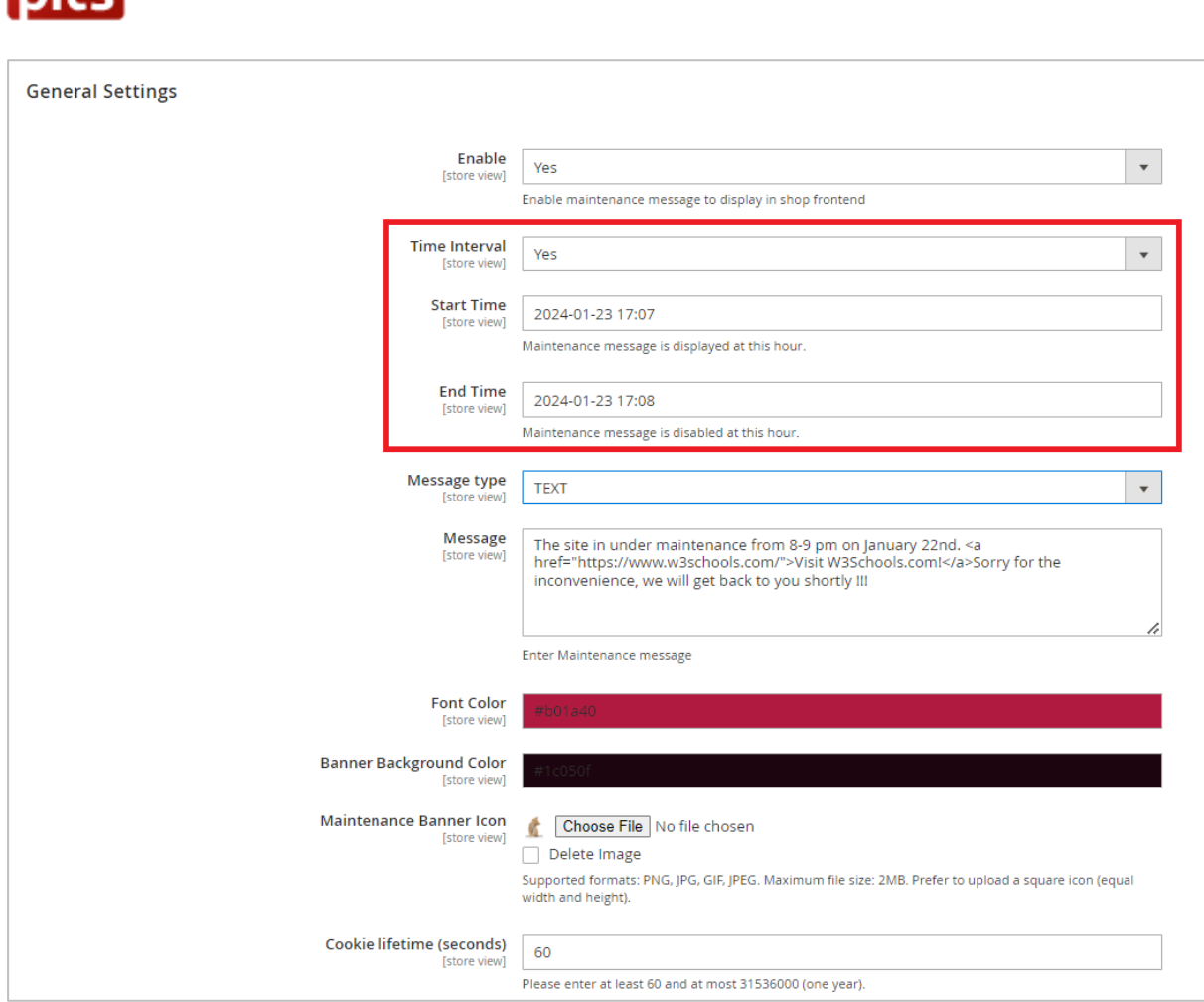

# Rest API & PWA Support

Maintenance Banner extension provides Rest API and GraphQL (PWA) support. Below are the details which will help you use the said features.

### Rest API:

Request URL: https://<br/>base\_url>/index.php/rest/default/V1/maintenancemessage

#### Request Method: GET

#### Sample Response:

```
{
  "message": "This is a sample maintenance message",
  "session": "60",
 "background color": "#FF5733",
 "text_color": "#FFFFFF",
 "message type": "text",
 "icon": "https://<br/>base url>/maintenancemessage/info-icon.png"
}
```
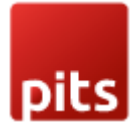

### GraphQL:

Request URL: https://<br/>base\_url>/graphql/

#### Request Method: POST

#### Query:

```
{
     getMaintenanceMessage {
        message,
         session,
        background_color,
        text_color,
        message type,
         icon
     }
}
```
#### Sample Response:

```
{
   "data": {
     "getMaintenanceMessage": {
       "message": "This is a sample maintenance message",
      "session": "60",
     "background color": "#FF5733",
       "text_color": "#FFFFFF",
"message type": "text",
"icon": " https://<br/>base url>/maintenancemessage/info-icon.png "
    }
  }
}
```
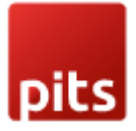

# Technical Requirements / Compatible with:

Magento Community 2.3.x and 2.4.x

# Supported Languages

English and other Magento supported language packs.

# Change Log / Release Notes

Version: 1.0.7: April 2024

- REST API and PWA compatibility.
- HTML / TEXT message support.
- Maintenance banner theme customization support.

Version: 1.0.6: September 2023

• Updated translation

Version: 1.0.5: March 2023

• Compatible with Open Source (CE): 2.4.6

Version: 1.0.4: October 2022

• Compatible with Open Source (CE): 2.4.5

Version: 1.0.3: June 2022

• Compatible with Open Source (CE): 2.4.4

Version: 1.0.2: January 2022

• Updated copyright information

Version: 1.0.1: January 2021

• Compatible with Open Source (CE): 2.4.x.

Version: 1.0.0: May 2020

- Admin configuration to show customized maintenance notification message in the frontend.
- Added scheduled message display option.
- Added access control for admin users.

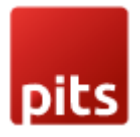

# Support

If you have questions, use our contact form i[n webshopextension.com.](https://www.webshopextension.com/)